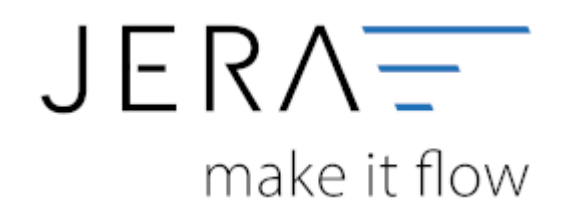

## **Jera Software GmbH**

Reutener Straße 4 79279 Vörstetten

# **Inhaltsverzeichnis**

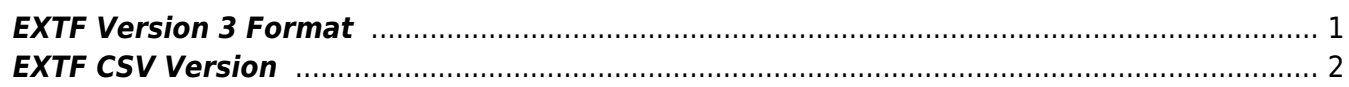

## <span id="page-2-0"></span>**EXTF Version 3 Format**

Unter Setup/Fibu/Datev/CSV/EXTF Format können Sie Einstellungen am CSV/EXTF Format vornehmen.

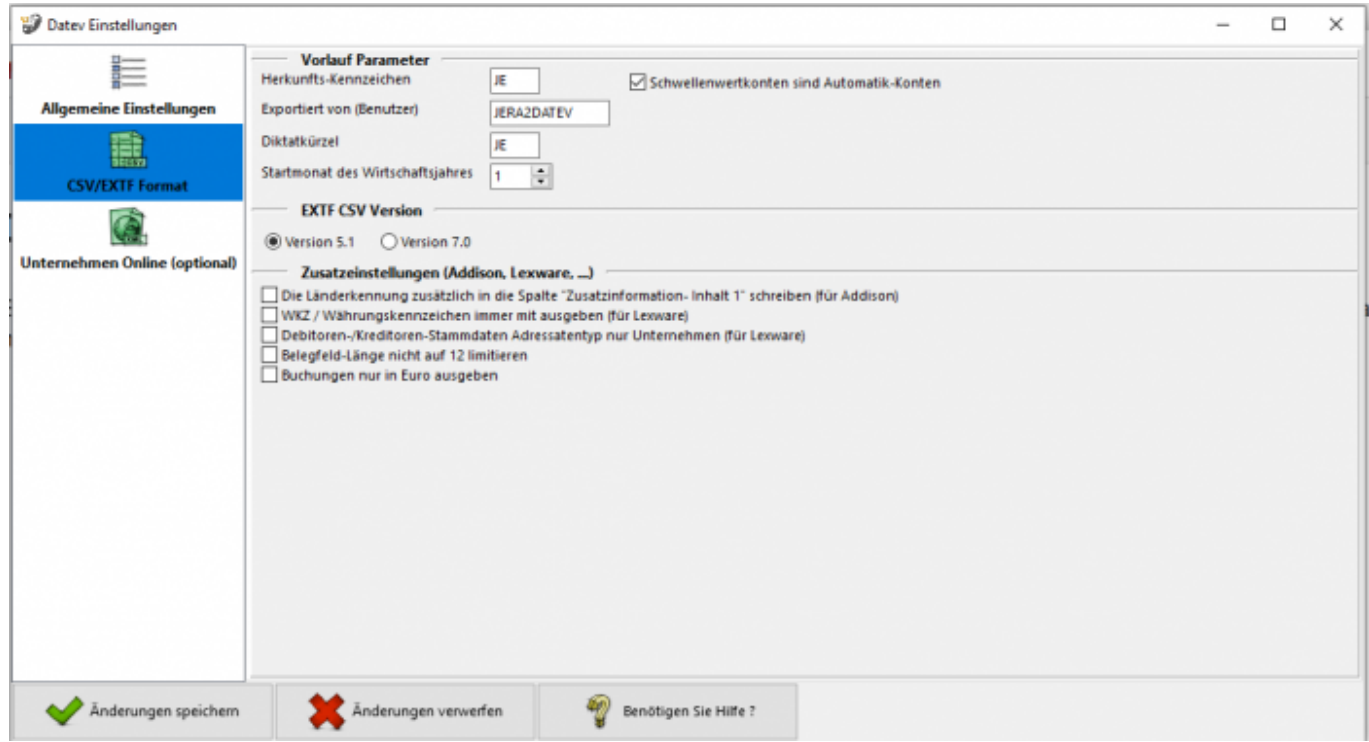

Sie haben hier die Möglichkeit die Vorbelegung einiger Felder zu definieren.

## **Herkunfts-Kennzeichen**

2 frei wählbare Zeichen. Beim Import wird das Herkunfts-Kennzeichen durch "SV" (= Stapelverarbeitung) ersetzt.

## **Exportiert von (Benutzer)**

```
25 Zeichen.
```
Beim Export aus einem DATEV pro-Rechnungswesen-Programm wird der Benutzername des Users exportiert, der den Export durchgeführt hat.

## **Diktatkürzel**

2 frei wählbare Zeichen. Beispiel: MM = Max Mustermann Beim Export aus einem DATEV pro-Rechnungswesen-Programm wird das Diktatkürzel aus dem exportierten Buchungsstapel verwendet.

## **Startmonat des Wirtschaftsjahrs**

Tragen Sie hier bitte den Startmonat Ihres Wirtschaftsjahres ein, falls Sie ein abweichendes Wirtschaftsjahr haben.

 $\pmb{\times}$ 

## <span id="page-3-0"></span>**EXTF CSV Version**

Mit Datev können Sie in der Regel beide Formate einlesen. Die Version 7.0 bietet beispielsweise bis zu 36 Belegfelder, 5.1 hingegen nur 12. Allerdings kann die 7.0 Version bei veralteten Versionen anderer Buchhaltungssoftwaren zu Problemen führen. </WRAP> ==== Zusatzeinstellungen (Addisson, Lexware…) ====

\* Mit der Option **"Die Länderkennung zusätzlich in die Spalte "Zusatzinformation- Inhalt 1" schreiben"** können Sie die Länderkennung zusätzlich in die Zusatzinformationen schreiben.

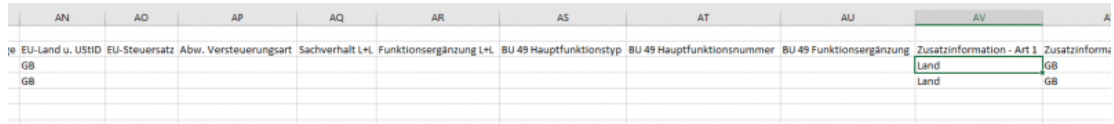

**WKZ / Währungskennzeichen immer mit ausgeben (für Lexware)** Normanlerweise wird im "Datev Format" nur eine Währungskennzeichen für andere Währungen übergeben. Kein Währungskennzeichen wird immer als EUR interpretiert.

Für Lexware muss auch EUR mit übergeben werden.

**Debitoren-/Kreditoren-Stammdaten Adressatentyp nur Unternehmen (für Lexware)** Es gibt im Datev Format unterschiedliche Typen "Firma", "Person", ...

Die aktuelle Version von Lexware kann nur die Firma korrekt verarbeiten

**Belegfeld-Länge nicht auf 12 limitieren** Bei Datev ist die Belegfeldlänge auf 12 limitiert, andere Anbieter können durchaus längere Belegfeldlängen verwenden.

## **Weiter zu: [Personenkonten](http://wiki.fibu-schnittstelle.de/doku.php?id=billbee:setup:personenkonten) Zurück zu: [Datev Einstellungen](http://wiki.fibu-schnittstelle.de/doku.php?id=billbee:datev:setup:vorlauf)**

From: <http://wiki.fibu-schnittstelle.de/>- **Dokumentation Fibu-Schnittstellen der Jera GmbH**

Permanent link: **<http://wiki.fibu-schnittstelle.de/doku.php?id=billbee:fibu:csv&rev=1585149726>**

Last update: **2020/03/25 16:22**